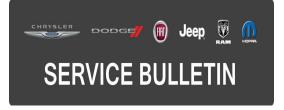

**GROUP:** Vehicle Performance

**DATE:** December 24, 2015

This bulletin is supplied as technical information only and is not an authorization for repair. No part of this publication may be reproduced, stored in a retrieval system, or transmitted, in any form or by any means, electronic, mechanical, photocopying, or otherwise, without written permission of FCA US LLC.

### THIS BULLETIN SUPERSEDES SERVICE BULLETIN 18-106-15, DATED DECEMBER 15, 2015, WHICH SHOULD BE REMOVED FROM YOUR FILES. ALL REVISIONS ARE HIGHLIGHTED WITH \*\*ASTERISKS\*\* AND INCLUDE UPDATED SALES CODE, SYMPTOM AND CONDITIONS AND LABOR OP.

HELP USING THE WITECH DIAGNOSTIC APPLICATION FOR FLASHING AN ECU IS AVAILABLE BY SELECTING "HELP" THEN "HELP CONTENTS" AT THE TOP OF THE WITECH DIAGNOSTIC APPLICATION WINDOW.

# THE WITECH SOFTWARE IS REQUIRED TO BE AT THE LATEST RELEASE BEFORE PERFORMING THIS PROCEDURE.

### SUBJECT:

Flash: 2.0L Diagnostic And System Improvements

#### **OVERVIEW**:

This bulletin involves reprogramming the Powertrain Control Module (PCM) with the latest software.

#### **MODELS:**

2016 (PF) Dodge Dart

- NOTE: This bulletin applies to vehicles within the following markets/countries: NAFTA.
- NOTE: \*\*This bulletin applies to vehicles built on or after July 24, 2015 (MDH 0724XX) and on or before December 11, 2015 (MDH 1211XX) equipped with a 2.0L Engine (Sales Code ECK).\*\*

A small number of customers may experience a Malfunction Indicator Lamp (MIL) illumination. Upon further investigation the technician may find one or more of the following Diagnostic Trouble Codes (DTCs):

- P0456 EVAP System Small Leak.
- P2610 PCM Internal Engine Off Timer Performance.
- P1607 PCM Internal Shutdown Timer Rationality.

In addition to the above DTCs, this software release also includes:

- \*\*This software release includes improving the disable misfire monitor when P0335 (Crankshaft Position Sensor Circuit) is present.
- Re-Activation of Electronic Throttle Control (ETC) (2.0L MTX only).\*\*
- Engine oil temperature gauge calibration enhancement.

# DIAGNOSIS:

Using a scan tool (wiTECH) with the appropriate Diagnostic Procedures available in TechCONNECT, verify all engine systems are functioning as designed. If DTCs other than the ones listed above are present, record them on the repair order and repair as necessary before proceeding further with this bulletin.

If the customer describes the symptom/condition or if the technician finds the DTCs listed above, perform the Repair Procedure.

# REPAIR PROCEDURE:

# NOTE: Install a battery charger to ensure battery voltage does not drop below 13.2 volts. Do not allow the charging voltage to climb above 13.5 volts during the flash process.

## NOTE: If this flash process is interrupted/aborted, the flash should be restarted.

- Reprogram the PCM with the latest software. Detailed instructions for flashing control modules using the wiTECH Diagnostic Application are available by selecting the "HELP" tab on the upper portion of the wiTECH window, then "HELP CONTENTS." This will open the Welcome to wiTECH Help screen where help topics can be selected.
- Clear any DTCs that may have been set in any module due to reprogramming. The wiTECH application will automatically present all DTCs after the flash and allow them to be cleared.

### POLICY:

Reimbursable within the provisions of the warranty.

### TIME ALLOWANCE:

| Labor Operation<br>No: | Description                                                           | Skill Category            | Amount  |
|------------------------|-----------------------------------------------------------------------|---------------------------|---------|
| 18-19-06-ZF            | Module, Powertrain Control<br>(PCM) - Reprogram<br>(0 - Introduction) | 8 - Engine<br>Performance | 0.2 Hrs |

# NOTE: The expected completion time for the flash download portion of this procedure is approximately 4 minutes. Actual flash download times may be affected by vehicle connection and network capabilities.

### FAILURE CODE:

The dealer must choose which failure code to use. If the customer came in with an issue and the dealer found updated software to correct that issue, use failure code CC, for all other use failure code RF.

- If the customer's concern matches the SYMPTOM/CONDITION identified in the Service Bulletin, failure code CC is to be used.
- If an available flash is completed while addressing a different customer concern, failure code RF is to be used.

| CC | Customer Concern |
|----|------------------|
| RF | Routine Flash    |